# CTD 3.1 Manuel de programmation rev 1

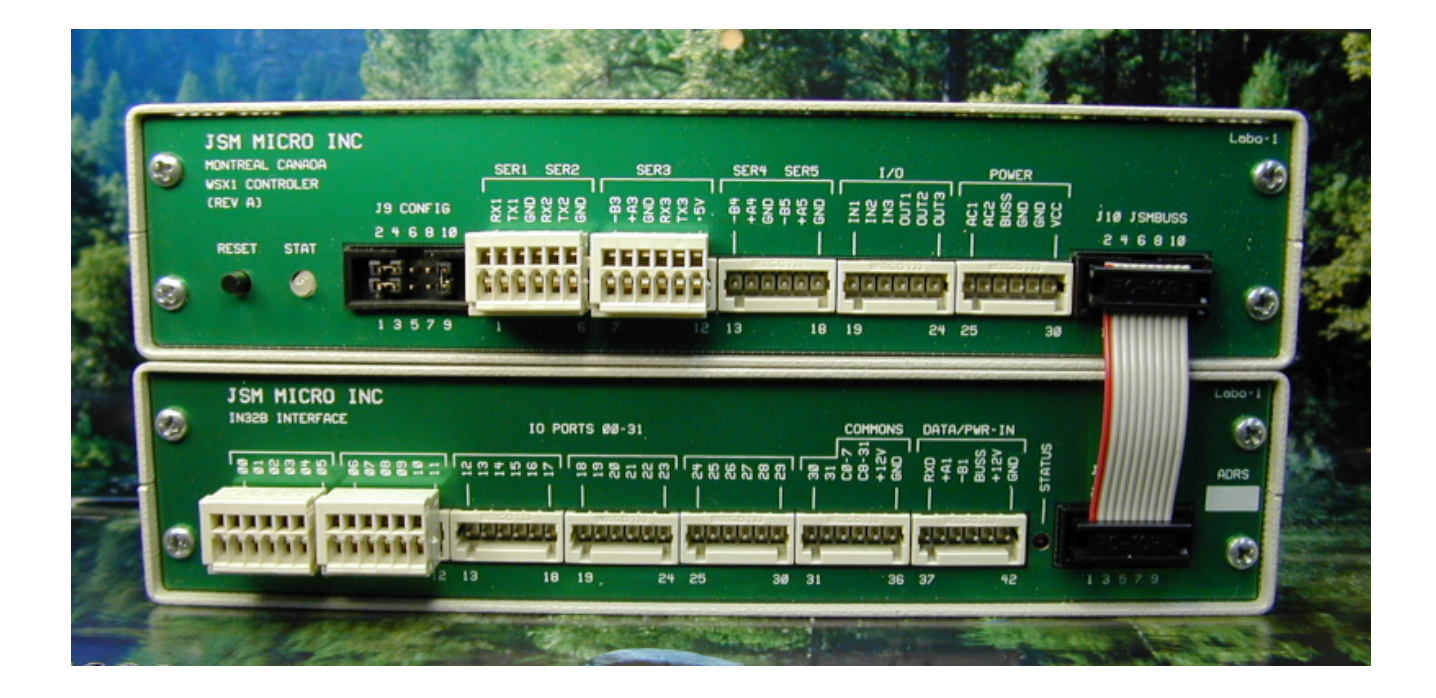

Ce logiciel détectera et générera des points d'alarme à partir des modules d'entrée IN32B, construira et enverra des messages d'alarme aux afficheurs, pagettes et téléphones sans fils. De plus, ce logiciel stockera les statistiques d'appels pour le logiciel de génération de rapports Jsm Report.

 $\dot{A}$  utiliser avec le logiciel de configuration Jsm Config et le modèle de programmation CTD3.1

Préparé par Julien Gascon-Samson

c Jsm Micro inc. 2008

# Table des matières

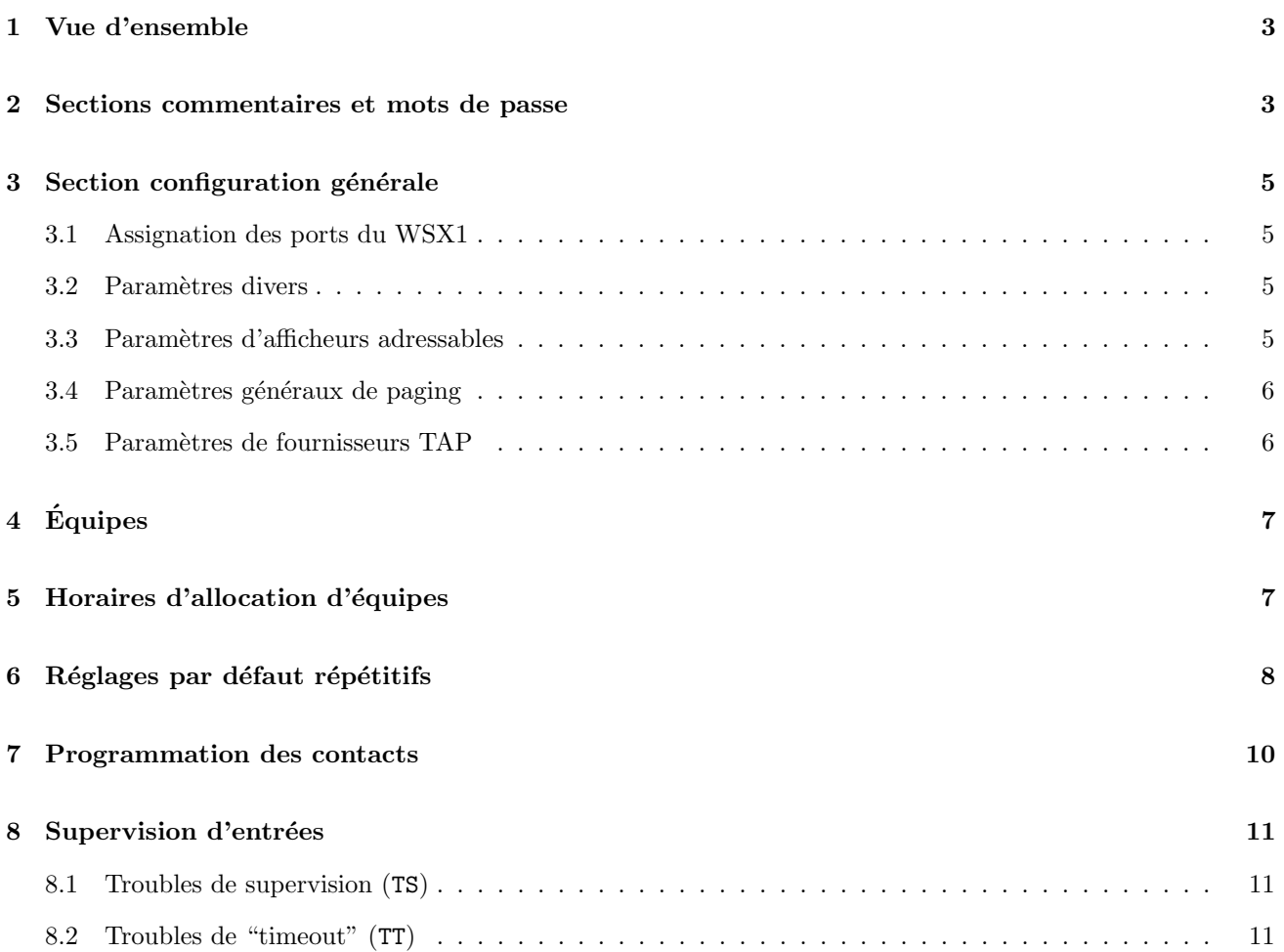

## <span id="page-2-0"></span>1 Vue d'ensemble

Pour programmer l'unité WSX1 exécutant le logiciel CTD3.1, vous devez utiliser le logiciel de configuration JSM Micro inc. Jsm Config. Jsm Config est un logiciel de programmation universel fonctionnant à l'aide de modèles personnalisables pour aider `a configurer l'ensemble des produits Jsm Micro inc.

Lorsque ouvert, le logiciel se présente comme suit :

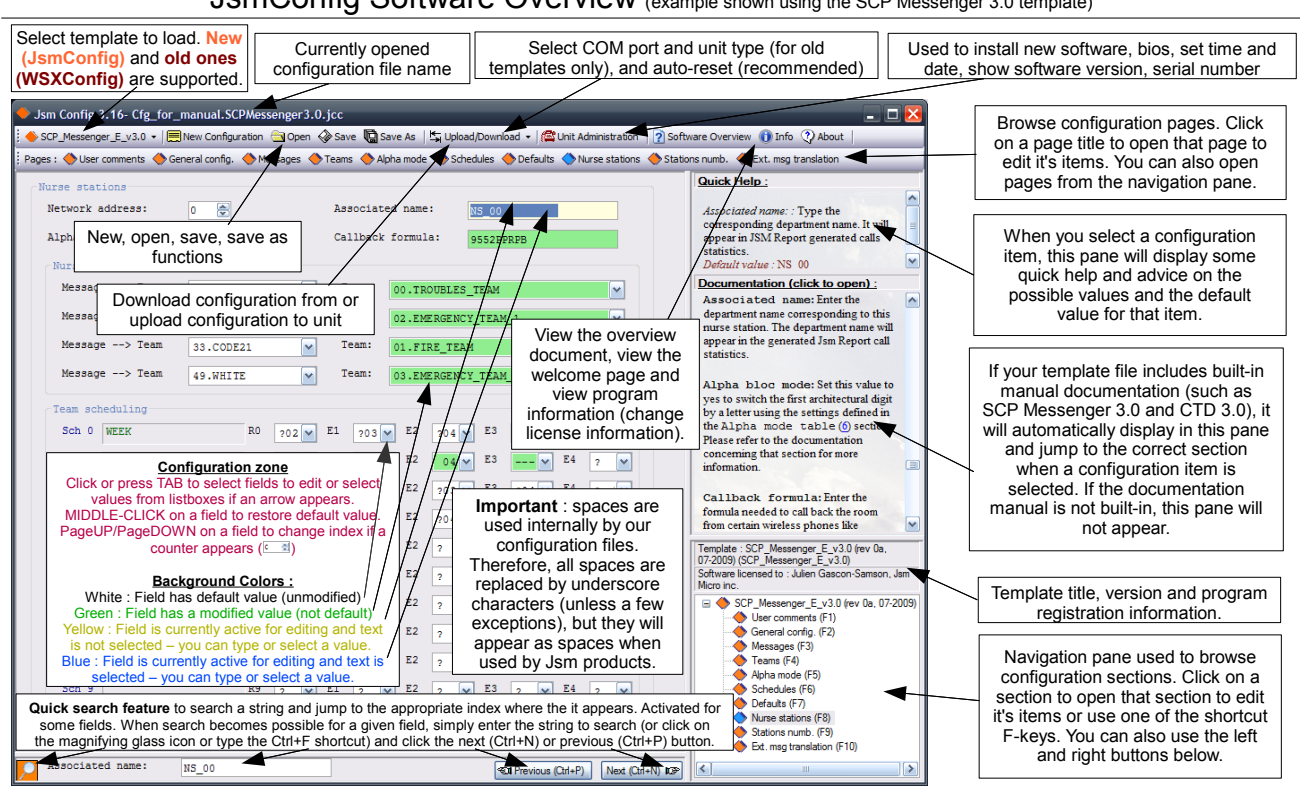

### JsmConfig Software Overview (example shown using the SCP Messenger 3.0 template)

<span id="page-2-1"></span>2 Sections commentaires et mots de passe

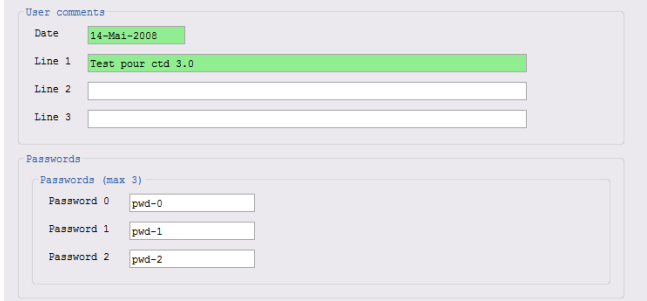

Les commentaires sont pour votre propre utilisation. Vous pouvez définir vous-même une date de modification ainsi que trois lignes de commentaires pour stocker des informations telles que le nom de votre client, votre nom et d'autres informations. Ces informations seront sauvegardées dans le WSX1.

La section des mots de passe permet d'entrer jusqu'à trois mots de passe pour utilisation future. Présentement, le logiciel CTD 3.1 ne tient pas compte de ces mots de passe.

# <span id="page-4-0"></span>3 Section configuration générale

Dans cette section, vous définissez divers paramètres tels que l'utilisation de l'heure avancée, le nombre de modules input, si vous avez des afficheurs, si vous avez des pagettes ainsi que leur protocole. Prenez note que le protocole SpectraLink <sup>R</sup> Kirk sera toujours disponible sur le port ser5. Cela vous permet d'envoyer des messages d'alarme aux téléphones sans-fils Kirk.

### <span id="page-4-1"></span>3.1 Assignation des ports du WSX1

- ser1: Logiciels programmation/rapports (RS-232)
- ser2: Sorties pagettes (RS-232 full duplex)
- ser3: Réseaux IN32B (set to RS-485)
- ser4: Sorties afficheurs (RS-485)
- ser5: Sorties WSX1-Kirk (RS-485) et Jsm Display

### <span id="page-4-2"></span>3.2 Paramètres divers

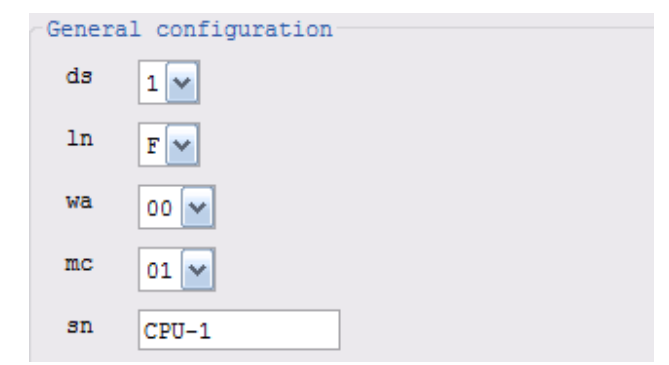

- ds Définit les paramètres de la gestion automatique de l'heure avancée. Valeurs :  $0=$  désactivé, 1= Canada
- $\ln$  Définit la langue du système. Valeurs : F= French, E= English
- wa Réservé pour utilisation future. Sera utilisé pour assigner une adresse au module WSX1.
- mc Définissez combien de modules d'entrée INP32B sont connectés au bus WSX1. Attention: Si vous avez des modules d'entrée INP32B qui ne semblent pas fonctionner, vérifiez ce paramètre en premier.
- sn Nom du système : entrez un nom pour le module WSX1. Ce nom sera utilis´e par le logiciel de rapports.

## <span id="page-4-3"></span>3.3 Param`etres d'afficheurs adressables

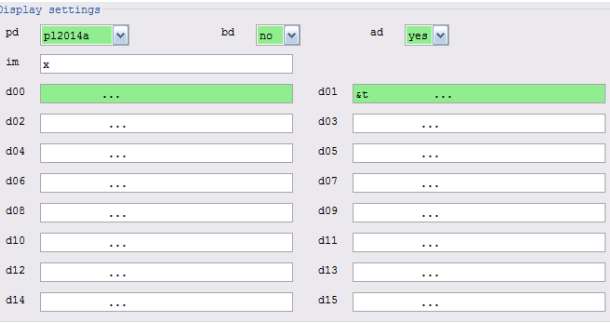

pd Indiquez si vous avez des afficheurs muraux et quel protocole utiliser pour communiquer avec ces derniers. Les choix sont :

nil: Pas d'afficheur (seulement pagers/Kirk) pl2014a: Afficheurs fournis par JSM Micro prolite: Afficheurs prolite color\_c: Afficheurs ColorCell (discontinués)

- bd Indiquez si les afficheurs émetteront des sons ou non. Certains possèdent des fonctions de beep pour alerter les gens.
- ad Spécifiez si les afficheurs sont adressables ou non. Tous les afficheurs sont connectés au même bus RS485 (ser4). S'ils sont adressables, vous pouvez assigner des alarmes à des afficheurs spécifiques. Les choix sont :
	- jsm: Utiliser le module d'adressage JSM.
	- yes: Utiliser la méthode d'adressage intégrée (built-in).
	- no: Les afficheurs ne sont pas adressables. Utiliser "d00".
- im Message de l'installateur: entrez le nom de votre entreprise. Ce message sera affiché sur tous les afficheurs pour 30 secondes lorsque l'unité WSX1 s'allumera.
- d00 Cette description s'applique aux afficheurs 00 `a 15! Entrez le message que vous souhairez voir affichés lorsqu'il n'y a aucune alarme. Un message par afficheur. Il est recommandé d'utiliser " ...". Ceci affichera trois points défilants, indiquant un afficheur allum´e sans appel. Vous pouvez également inclure la date et l'heure dans votre message en précédant ce dernier de &T pour afficher l'heure au format 12 heures, &t pour afficher l'heure au format 24 heures, &D pour afficher le

jour de la semaine suivi de la date et &d pour afficher la date seulement. Sinon, vous pouvez utiliser des messages comme suit :

- "Aile est, aucun appel"
- "Deuxième étage"
- "Bienvenue à l'hôpital St-Jean"

#### <span id="page-5-0"></span>3.4 Paramètres généraux de paging

Paging settings pp csx5\_enc  $02$   $\vee$ 9600\_N\_8\_1\_com2  $\checkmark$ 

pp Protocole de paging à utiliser. Les choix sont :

csx5 enc: Syst`eme JSM Micro inc CSX5-ENC

- nil: Aucun paging (afficheurs ou Kirk)
- mep: Multitone Electronics protocol
- tap: Telelocator Alphanumeric protocol
- mtap: Modem Telelocator Alphanumeric..
- comp2: People Finder entry protocol

Le protocole par défaut est csx5-enc. Ceci correspond au protocole d'entrée du module encodeur Pocsag. L'encodeur CSX5-ENC est fabriqué par Jsm Micro inc. Comme second choix, tap et mtap sont les protocoles les plus populaires. Si vous choisissez tap ou mtap, vous devez définir au moins un fournisseur. Les fournisseurs sont des entreprises de télécommunications à grandes zones de couverture telles que AT&T, Telus, Bell Mobilité, etc. CTD3.1 vous permet de définir jusqu'à trois fournisseurs. Le port ser2 est utilisé pour tap et mtap. Notez également que tap utilise les param`etres du fournisseur 0 tandis que mtap peut utiliser les trois autres fournisseurs. Très important : le numéro de fournisseur doit précéder le numéro de pagette.

Ex: 0002 est le fournisseur 0, pagette 002 Ex: 19055551212 est le fournisseur 1, pagette 905 5551212

pe Indique combien de pages devront être effectuées avant d'effectuer une escalerte. Les choix sont de 1 `a 10. Par exemple, si vous choisissez 3, les pagettes définies seront pagées trois fois et à la fois suivante, elles seront pagées à nouveau ainsi que la première équipe d'escalerte définie. Vous pouvez définir jusqu'à cinq niveaux d'escalertes. Il s'agit d'une fonctionnalité très puissante!

Paramètres du port de paging pas pour tap ou mtap. Entrez le débit (baud rate), la parité, le nombre de bits de données et de stop bits ainsi que le port utilis´e. Par exemple, si vous choisissez mep comme protocole de paging, vous pouvez entrer "1200 E 7 2 com2". Si vous choisissez csx5-enc, vous devez entrer "9600 N 8 1 com2". Toujours prendre com2 sauf si indiqué. Note: pour tap ou mtap, ce paramètre n'est pas utilisé.

#### <span id="page-5-1"></span>3.5 Param`etres de fournisseurs TAP

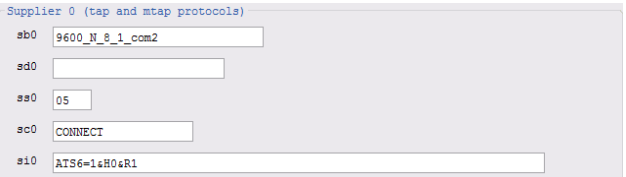

sb0: supplier baud rate

- sd0: supplier dialing number
- ss0: supplier maximum pages per session
- sc0: supplier modem connect string
- si0: supplier modem initialization string

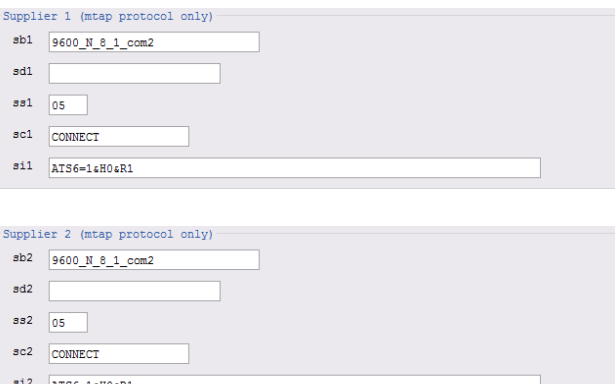

- sb0 Param`etres du port de paging du fournisseur 0. Se référer à pb pour plus de détails. Le fournisseur 0 est utilisé pour les protocoles tap et mtap.
- sd0 Numéro de modem du fournisseur à signaler. Ce num´ero est celui du fournisseur, pas celui du pager!
- ss0 Nombre maximal de pages acceptés par appel. Normalement plusieurs pages consécutifs sont acceptés dans un même appel. Entrez une valeur entre 1 et 10.
- sc0 Chaîne de connexion modem. Ne pas changer.
- si0 Chaîne d'initialisation modem. Ne pas changer.

#### Notes :

- 1. Les descriptions de paramètres sont les mêmes pour tous les fournisseurs avec l'exception suivante : le fournisseur 0 doit être utilisé lorsque le protocole de paging est "tap" (connexion directe  $\tan)$  tandis que les fournisseurs  $0$  à 3 peuvent être utilisés si le protocole est "mtap".
- 2. Si le protocole est "tap", ne programmez pas de numéro de modem pour le fournisseur 0 (sd0) sinon le logiciel se comportera comme si le protocole était "mtap".

# <span id="page-6-0"></span>4 Equipes ´

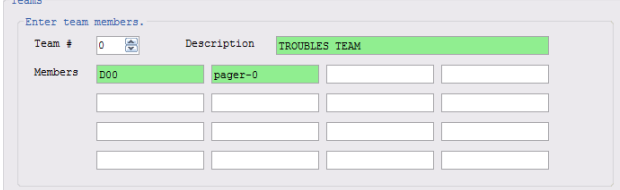

Dans cette section, vous pouvez définir des équipes à notifier lorsque des alertes surviendront. Vous pouvez définir un maximum de 100 équipes  $(0 \text{ à } 99)$  et chaque équipe peut contenir un mélange de pagettes, téléphones kirk, extensions kirk et afficheurs (maximum 20 au total). Pour chaque équipe, entrez une description appropriée de l'équipe (par exemple EQUIPE TROUBLES) et entrez les membres de ladite  $équipe.$ 

Chaque membre d'équipe peut être un numéro de pager, un numéro d'utilisateur kirk, un numéro d'extension kirk ou un afficheur. Exemples :

- 1. 1111001 (capcode)
- 2. KU000 (Kirk user 000)
- 3. K2401 (Kirk extension 2401)
- 4. D01 (Display 01)

Dans la section [7,](#page-9-0) vous allez associer des entrées (inputs) pour chaque horaire (schedule) avec des équipes. Une équipe peut être utilisée comme équipe d'alerte régulière ou comme équipe d'escalerte.

## <span id="page-6-1"></span>5 Horaires d'allocation d'équipes

Exemple d'horaire (fictif) : quart de travail de jour, de remplacement les midis, de nuit et de fin de semaine :

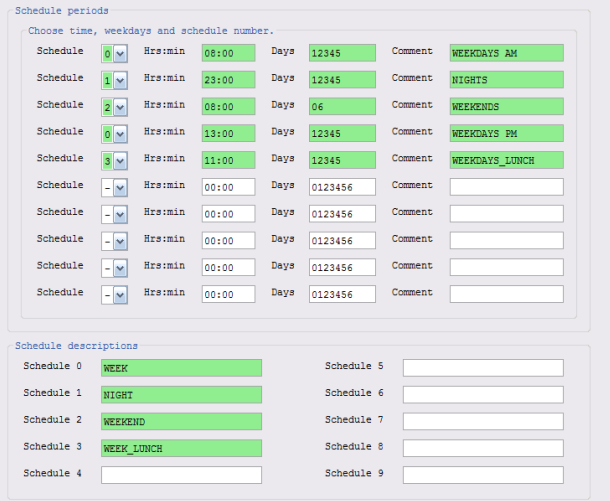

Les jours de la semaine sont:

0: Dimanche, 1: Lundi, 2: Mardi, 3: Mercredi, 4: Jeudi, 5: Vendredi, 6: Samedi

Dans cet horaire, nous avons programmé quatre quarts de travail:

- 0: cet horaire commence à chaque jour ouvrable (du lundi au vendredi) à 8h00 et à 13h00, ce qui représente un quart de jour pour les jours de semaine ouvrables. Cela signifie que lorsque ces p´eriodes de temps sera atteinte, la programmation des contacts pour l'horaire 0 sera utilisée.
- 1: cet horaire commence à chaque jour ouvrable (du lundi au vendredi) à 23h00, ce qui représente un quart de nuit pour les jours de semaine ouvrables. Cela signifie que lorsque cette période de temps sera atteinte, la programmation des contacts pour l'horaire 1 sera utilisée.
- 2: cet horaire commence à chaque jour de fin de semaine (samedi et dimanche seulement) à 8h00, ce qui représente un quart de fin de semaine. Cela signifie que lorsque cette période de temps sera atteinte, la programmation des contacts pour l'horaire 2 sera utilisée.

c Jsm Micro inc. 2008 (<www.jsmmicro.com>) Jsm CTD 3.1 - Manuel de programmation (rev 1) - page 7

3: cet horaire commence à chaque jour ouvrable (du lundi au vendredi) à 11h00, ce qui représente un quart de remplacement les midis. Cela signifie que lorsque cette période de temps sera atteinte, la programmation des contacts pour l'horaire 3 sera utilisée.

Pour décrire un horaire, entrez simplement le numéro  $d'horaire (choisissez un numéro entre 0 et 9), le moment$ 

# <span id="page-7-0"></span>6 Réglages par défaut répétitifs

Cette section sert à définir les paramètres par défaut répétitifs pour les entrées (inputs). Dans un système, vous pouvez avoir jusqu'à 16 modules IN32B de 32 entrées chacuns. Cela donne un total de 512 entrées! Au lieu de programmer chacun individuellement pour les paramètres communs tels que le type d'entrée, la période d'échantillonage, les temps de rappels et plusieurs autres paramètres répétitifs, vous pouvez les spécifier dans cette section.

Dans les autres sections, chaque fois qu'un point d'interrogation apparaˆıtra dans un champ de paramètre, ce dernier sera en réalité substitué par la valeur par défaut que vous aurez défini dans cette section. Voici comment programmer les valeurs par défaut.

Voici une capture d'écran de cette section:

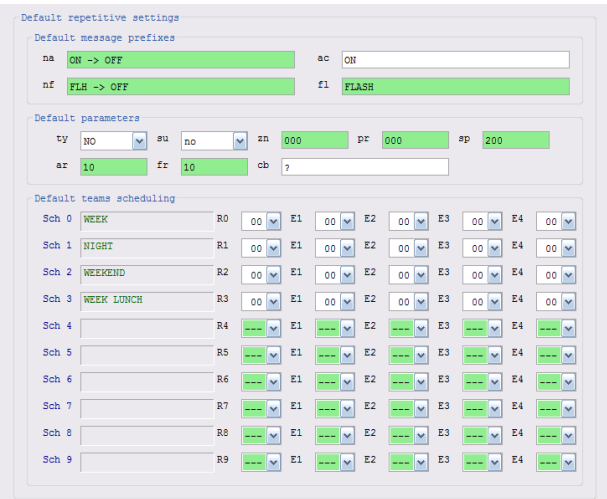

na Préfixe de message pour les entrées non-activées. Ce texte sera ajouté avant le nom de l'entrée lorsqu'une entrée activée retournera à son état inactif. Ce champ est pour les pagettes et pour les téléphones Kirk uniquement. Il est utilisé pour pager les alarmes restaurées. Les valeurs possibles sont :

de départ de l'horaire, les jours pour lesquels cet horaire sera en vigueur et entrez une description à votre convenance. Notez qu'un même horaire peut être défini par plusieurs périodes de temps. Au bas de l'écran, vous pouvez entrer une description pour chaque horaire, description qui sera affichée sur la page de programmation des contacts.

- $1.$  ? : le CTD utilisera les valeurs par défaut préprogrammées: le paramètre na sera défini à "Not programmed".
- $2. x :$  Rien ne sera pagé lorsque l'entrée retournera à son état inactif.
- 3. Vous programmez ce champ avec un préfixe à ajouter venant avant le nom de l'entrée lorsque ce dernier retournera à son état inactif.
- ac Préfixe de message pour les entrées activées. Lorsque l'entrée passera de l'état inactif à l'état actif (en alarme), ce champ sera utilisé. Référezvous `a la description de na. Comme na, si vous mettez un x, aucun page ne sera émis. Pour un afficheur produisant une tonalité, précédez par :
	- b0 l'afficheur n'émettera pas de tonalité
	- b1 l'afficheur émettera la tonalité 1
	- $b2$  l'afficheur émettera la tonalité 2
	- b3 l'afficheur émettera la tonalité 3
- nf Non clignotant. Lorsque l'entrée passera de l'état clignotant à l'état non clignotant, ce champ sera utilisé. Référez-vous à la description de na. Comme na, si vous mettez un x, aucun page ne sera émis.
- fl Entrée clignotante. Pour les transitions de l'état inactif à l'état clignotant. Référez-vous à la description de na. Comme na, si vous mettez un x, aucun page ne sera émis. Pour un afficheur produisant une tonalité, précédez par :
	- b0 l'afficheur n'émettera pas de tonalité
	- b1 l'afficheur émettera la tonalité 1
	- b2 l'afficheur émettera la tonalité 2
	- b3 l'afficheur émettera la tonalité 3
- ty Type d'input: no (normally open), nc (normally closed). Normalement ouvert (no) signifie que l'entrée sera activée seulement lorsqu'un voltage y sera appliqué.
- su Si l'entrée est supervisée, entrez yes, sinon non.
- zn Ce paramètre n'est pas utilisé pour l'instant, toutefois il le sera plus tard pour activer des fonctionnalités spéciales.
- pr Ce paramètre n'est pas utilisé pour l'instant, toutefois il le sera plus tard pour activer des fonctionnalités spéciales.
- sp Période d'échantillonage des entrées en unités de 10 millisecondes. Ce paramètre est utilisé pour discriminer les entrées clignotantes des entrées activées. Lorsqu'une entrée est activée, le logiciel l'échantillonera pour ce laps de temps avant de décider et d'assumer l'état actif ou clignotant. Si vous avez des signaux de clignotement plus lents, il se peut que vous deviez régler ce paramètre à 400 au lieu de 300. Les valeurs recommandées sont entre 100 et 300.
- ar Temps de rappel en secondes pour les entrées "actifs". Si une entrée est toujours active après le temps programmé, un autre page (et possiblement une escalerte) sera réalisé. Ex: si vous programmez 60, un page sera effectué à chaque minute si l'entrée est toujours active.
- fr Temps de rappel en secondes pour les entrées "clignotantes". La même description que "ar" s'applique pour les entrées clignotantes.
- cb Numéro de rappel. Ce champ est utilisé pour les téléphones Kirk. Vous pouvez avoir un numéro de rappel affiché avec le message sur le téléphone Kirk. Le téléphone appellera automatiquement ce numéro lorsque l'utilisateur appuiera sur le bouton du téléphone Kirk.

La prochaine partie détaille quelles équipes devraient être appelées par défaut pour toutes les entrées lorsque cette entrée est signalée, pour chaque horaire défini dans la section [5.](#page-6-1) Cela signifie que vous pouvez définir un *patron* d'horaires qui se répétera automatiquement pour chaque entrée dont la valeur n'a pas été redéfinie. Dans la section de programmation des contacts (sec-tion [7\)](#page-9-0), vous apercevrez pour chaque entrée une copie exacte de la même grille initialement définie aux valeurs par défaut Par défaut, pour chaque entrée, si vous ne changez rien dans la grille, le logiciel utilisera simplement la grille définie dans la section des valeurs par défaut.

Toutefois, il est possible de personnaliser certaines valeurs pour alerter certains contacts pour certaines entrées, mais vous n'êtes pas obligés de définir toutes les valeurs. Jsm Config va colorier en vert les valeurs que vous personnalisez pour chaque entrée tandis que les valeurs qui sont toujours réglées à leur valeur par défaut auront plutôt un fond blanc. Cela signifie que les valeurs qui auront un fond blanc utiliseront les valeurs définies dans le *patron* de grille de la section des valeurs par défaut, mais les valeurs qui auront un fond vert n'utiliseront pas les valeurs par défaut et seront spécifiques à l'entrée actuelle seulement. N'oubliez pas que vous pouvez toujours cliquer avec le bouton du milieu de la souris (ou cliquez en tenant la touche Ctrl enfoncée) pour régler un champ éditable à sa valeur par défaut (la couleur de ce dernier passera alors de vert à blanc).

Vous pouvez définir une équipe régulière (sélectionnez) simplement son numéro tel que défini dans la section [4\)](#page-6-0) pour émettre une alerte lorsque cette entrée est signalée. Vous pouvez également définir quatre membres d'équipe pour chaque escalerte consécutive qui seront contactées si l'appel n'est pas répondu (E1 à E4). Entrez simplement -- si vous ne voulez pas que personne ne soit alerté pour certains horaires.

Par exemple, référez-vous à la grille de la prochaine section de ce manuel qui détaille quels champs ont été personnalisés pour cette entrée spécifique (fond vert) et quels champs utiliseront simplement les valeurs par défaut définies dans la section des valeurs par défaut (fond blanc).

# <span id="page-9-0"></span>7 Programmation des contacts

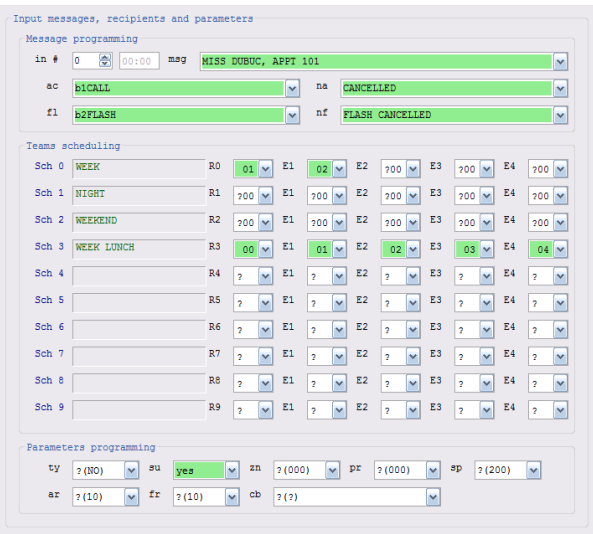

Entrez ici les paramètres de chaque entrée (input) programmable.

- msg Entrez le message à pager pour cette entrée particulière (apparaîtra après le message préfixe approprié). Pour désactiver le paging, mettez simplement x.
- ac Préfixe de message pour les entrées activées. Lorsque l'entrée passera de l'état inactif à l'état actif (en alarme), ce champ sera utilisé. Référezvous à la description de na. Comme na, si vous mettez un x, aucun page ne sera émis. Pour un afficheur produisant une tonalité, reférez-vous à la description de ac dans la section [6.](#page-7-0)
- na Préfixe de message pour les entrées non-activées. Ce texte sera ajouté avant le nom de l'entrée lorsqu'une entrée activée retournera à son état inactif. Ce champ est pour les pagettes et pour les téléphones Kirk uniquement. Il est utilisé pour pager les alarmes restaurées. Les valeurs possibles sont :
	- 1. ? : le CTD utilisera la valeur programmée de na définie dans la section des paramètres par défaut [\(6\)](#page-7-0).
	- $2. x :$  Rien ne sera pagé lorsque l'entrée retournera à son état inactif.
	- 3. Vous programmez ce champ avec un préfixe à ajouter venant avant le nom de l'entrée lorsque ce dernier retournera à son état inactif.
- fl Entrée clignotante. Pour les transitions de l'état inactif à l'état clignotant. Référez-vous à la description de na. Comme na, si vous mettez un x, aucun page ne sera émis. Pour un afficheur produisant une tonalité, reférez-vous à la description de fl dans la section [6.](#page-7-0)
- nf Non clignotant. Lorsque l'entrée passera de l'état clignotant à l'état non clignotant, ce champ sera utilisé. Référez-vous à la description de na. Comme na, si vous mettez un x, aucun page ne sera émis.

La prochaine partie détaille quelles équipes devraient être appelées lorsque cette entrée est signalée, pour chaque horaire défini dans la section [5.](#page-6-1) Vous pouvez définir une équipe régulière (sélectionnez simple-ment son numéro tel que défini dans la section [4\)](#page-6-0) pour émettre une alerte lorsque cette entrée est signalée. Vous pouvez également définir quatre membres d'équipe pour chaque escalerte consécutive qui seront contactées si l'appel n'est pas répondu (E1 à E4). Entrez simplement -- si vous ne voulez pas que personne ne soit alerté pour certains horaires. Tel que mentionné précédemment, pour les contacts que vous ne définissez pas manuellement, le contact défini dans la section des valeurs par défaut pour l'alerte ou escalerte pour l'horaire sélectionné sera utilisé. Les valeurs que vous personnaliserez seront coloriées en vert, ou alors si elles sont réglées à leur valeur par défaut, elles seront coloriées en blanc et seront précédées d'un point d'interrogation.

- ty Type d'input: no (normally open), nc (normally closed). Normalement ouvert (no) signifie que l'entrée sera activée seulement lorsqu'un voltage y sera appliqué.
- su Si l'entrée est supervisée, entrez yes, sinon non.
- zn Ce paramètre n'est pas utilisé pour l'instant, toutefois il le sera plus tard pour activer des fonctionnalités spéciales.
- pr Ce paramètre n'est pas utilisé pour l'instant, toutefois il le sera plus tard pour activer des fonctionnalités spéciales.
- sp Période d'échantillonage des entrées en unités de 10 millisecondes. Ce paramètre est utilisé pour discriminer les entrées clignotantes des entrées activées. Lorsqu'une entrée est activée, le logiciel l'échantillonera pour ce laps de temps avant de décider et d'assumer l'état actif ou clignotant. Si vous avez des signaux de clignotement plus lents, il se peut que vous deviez régler ce paramètre à

400 au lieu de 300. Les valeurs recommandées fr sont entre 100 et 300.

- ar Temps de rappel en secondes pour les entrées "actifs". Si une entrée est toujours active après le temps programmé, un autre page (et possiblement une escalerte) sera réalisé. Ex: si vous programmez 60, un page sera effectué à chaque minute si l'entrée est toujours active.
- Temps de rappel en secondes pour les entrées "clignotantes". La même description que "ar" s'applique pour les entrées clignotantes.
- cb Numéro de rappel. Ce champ est utilisé pour les téléphones Kirk. Vous pouvez avoir un numéro de rappel affiché avec le message sur le téléphone Kirk. Le téléphone appellera automatiquement ce numéro lorsque l'utilisateur appuiera sur le bouton du téléphone Kirk.

## <span id="page-10-0"></span>8 Supervision d'entrées

Le logiciel CTD3.1 peut effectuer la supervision d'entrées et détecter d'éventuels troubles. Il permet présentement de détecter les troubles de supervision (TS) et les troubles de "timeout" (TT). Ces mécanismes enverront des messages à tous les membres de l'équipe 00, alors soyez certains de définir membres à cette équipe sinon vous ne serez pas notifiés de la présence de tels troubles. Il est recommandé d'utiliser l'afficheur 00 (et le placer dans l'équipe 00) pour afficher les éventuels troubles. Vous pouvez programmer le logiciel Jsm Display pour qu'il reçoive les messages de l'afficheur 00, de cette façon vous serez notifiés rapidement si une telle situation survient. En se connectant avec HyperTerminal au port ser1 (9600-N-8-1, pas de handshake), il est possible d'afficher la liste de tous les troubles en entrant la commande LT en mode commande.

#### <span id="page-10-1"></span>8.1 Troubles de supervision (TS)

Ce type de trouble se produit lorsqu'un ou plusieurs circuits d'alarmes demeurent ouverts : le point d'alarme n'est plus raccordé à l'unité de supervision suite à un débranchement ou une coupure du fil. Le message qui apparaîtra pour tous les membres de l'équipe 00 est le suivant : TS suivi du nombre de troubles entre parenthèses suivi du premier numéro de l'entrée (input) en trouble. Ex: TS (004) 005

## <span id="page-10-2"></span>8.2 Troubles de "timeout" (TT)

Ces troubles surviennent lorsque certains points d'alarme demeurent activés trop longtemps parce qu'ils n'ont pas été répondu dans un laps de temps de 60 minutes. Le message qui apparaîtra pour tous les membres de l'équipe 00 est le suivant : TT suivi du nombre de troubles entre parenthèses suivi du premier nom (et non le numéro) de l'entrée (input) en trouble.

Ex: TT (003) CH-404